**Betriebsanleitung zum** 

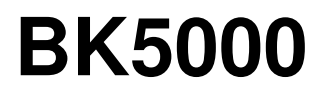

**Buskoppler für CAN-CAL** 

**Version: 1.3 Datum: 24.10.2006** 

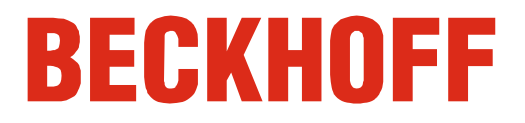

# **Inhaltsverzeichnis**

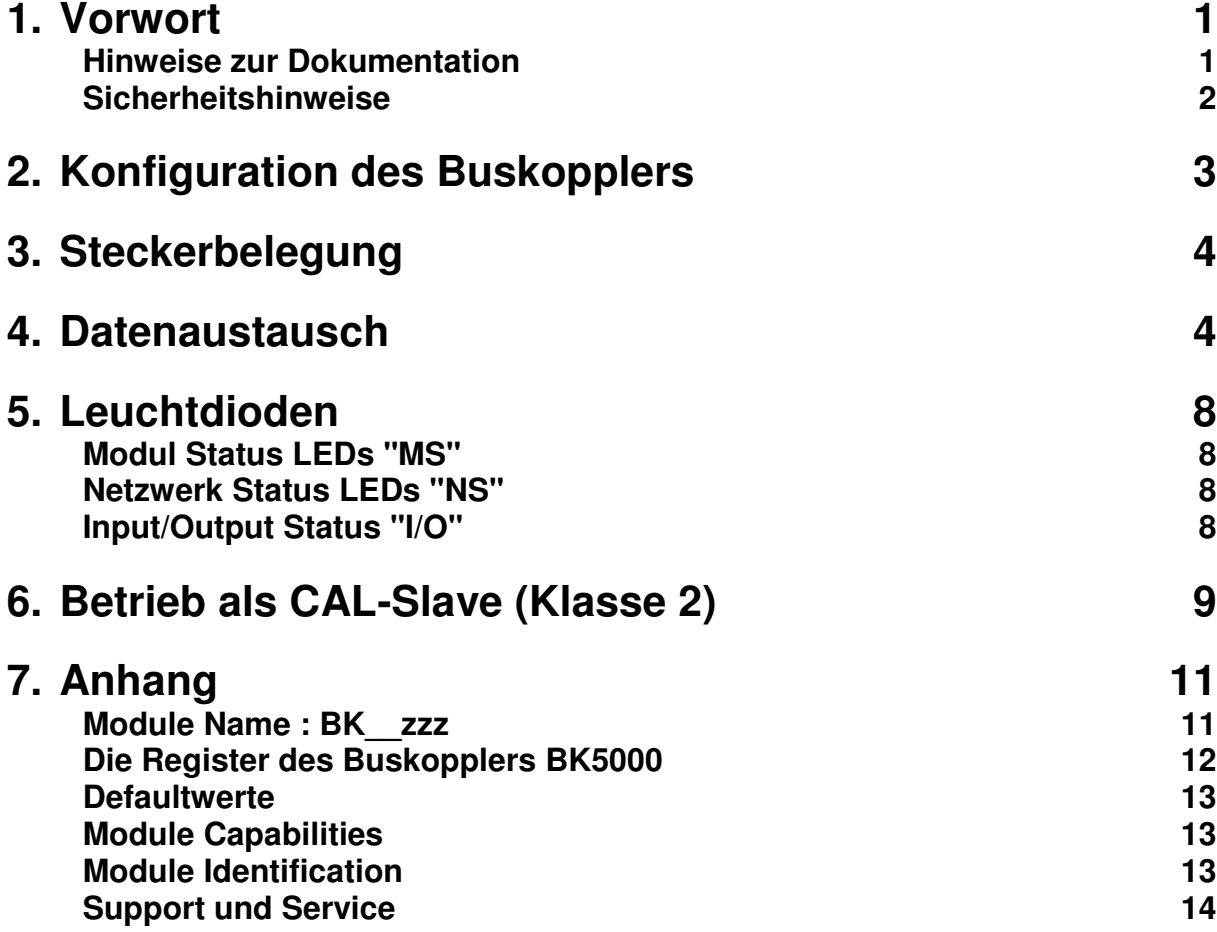

## **Vorwort**

## **Hinweise zur Dokumentation**

Diese Beschreibung wendet sich ausschließlich an ausgebildetes Fachpersonal der Steuerungs- und Automatisierungstechnik, das mit den geltenden nationalen Normen vertraut ist. Zur Installation und Inbetriebnahme der Komponenten ist die Beachtung der nachfolgenden Hinweise und Erklärungen unbedingt notwendig.

#### **Haftungsbedingungen**

Das Fachpersonal hat sicherzustellen, dass die Anwendung bzw. der Einsatz der beschriebenen Produkte alle Sicherheitsanforderungen, einschließlich sämtlicher anwendbaren Gesetze, Vorschriften, Bestimmungen und Normen erfüllt.

Die Dokumentation wurde sorgfältig erstellt. Die beschriebenen Produkte werden jedoch ständig weiterentwickelt. Deshalb ist die Dokumentation nicht in jedem Fall vollständig auf die Übereinstimmung mit den beschriebenen Leistungsdaten, Normen oder sonstigen Merkmalen geprüft. Keine der in diesem Handbuch enthaltenen Erklärungen stellt eine Garantie im Sinne von § 443 BGB oder eine Angabe über die nach dem Vertrag vorausgesetzte Verwendung im Sinne von § 434 Abs. 1 Satz 1 Nr. 1 BGB dar. Falls sie technische Fehler oder Schreibfehler enthält, behalten wir uns das Recht vor, Änderungen jederzeit und ohne Ankündigung durchzuführen. Aus den Angaben, Abbildungen und Beschreibungen in dieser Dokumentation können keine Ansprüche auf Änderung bereits gelieferter Produkte gemacht werden.

#### **Lieferbedingungen**

Es gelten darüber hinaus die allgemeinen Lieferbedingungen der Fa. Beckhoff Automation GmbH.

### **Copyright**

© Diese Dokumentation ist urheberrechtlich geschützt. Jede Wiedergabe oder Drittverwendung dieser Publikation, ganz oder auszugsweise, ist ohne schriftliche Erlaubnis der Beckhoff Automation GmbH verboten.

## **Sicherheitshinweise**

#### **Auslieferungszustand**

Die gesamten Komponenten werden je nach Anwendungsbestimmungen in bestimmten Hard- und Software-Konfigurationen ausgeliefert. Änderungen der Hard-, oder Software-Konfiguration, die über die dokumentierten Möglichkeiten hinausgehen sind unzulässig und bewirken den Haftungsausschluss der Beckhoff Automation GmbH.

#### **Erklärung der Sicherheitssymbole**

In der vorliegenden Dokumentation werden die folgenden Sicherheitssymbole verwendet. Diese Symbole sollen den Leser vor allem auf den Text des nebenstehenden Sicherheitshinweises aufmerksam machen.

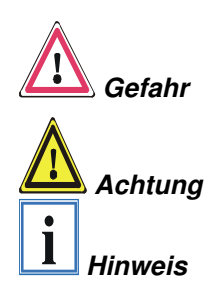

Dieses Symbol weist darauf hin, dass Gefahren für Leben und Gesundheit von Personen bestehen.

Dieses Symbol weist darauf hin, dass Gefahren für Maschine, Material oder Umwelt bestehen.

Dieses Symbol kennzeichnet Informationen, die zum besseren Verständnis beitragen.

# **Konfiguration des Buskopplers**

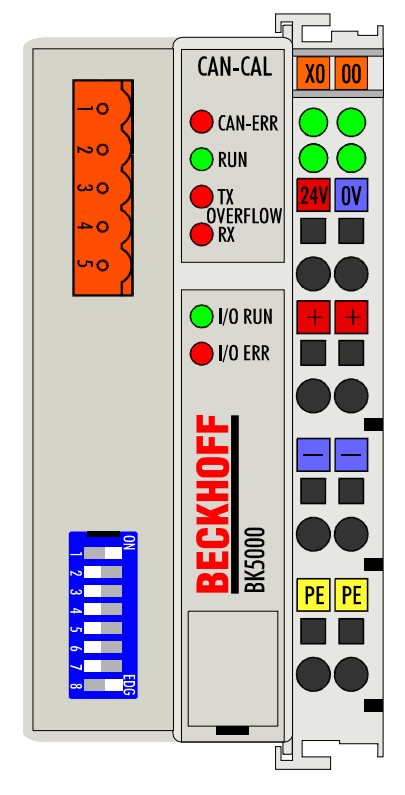

Stellen Sie alle DIP-Schalter auf off, und schalten Sie den Buskoppler ein. Die vier oberen Status LEDs blinken. Über die DIP-Schalter 1 bis 3 stellen Sie die Baudrate ein, wie die Tabelle unten zeigt.

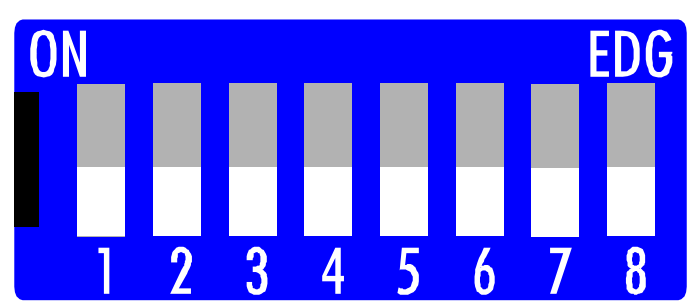

Alle DIP-Schalter auf off Buskoppler einschalten

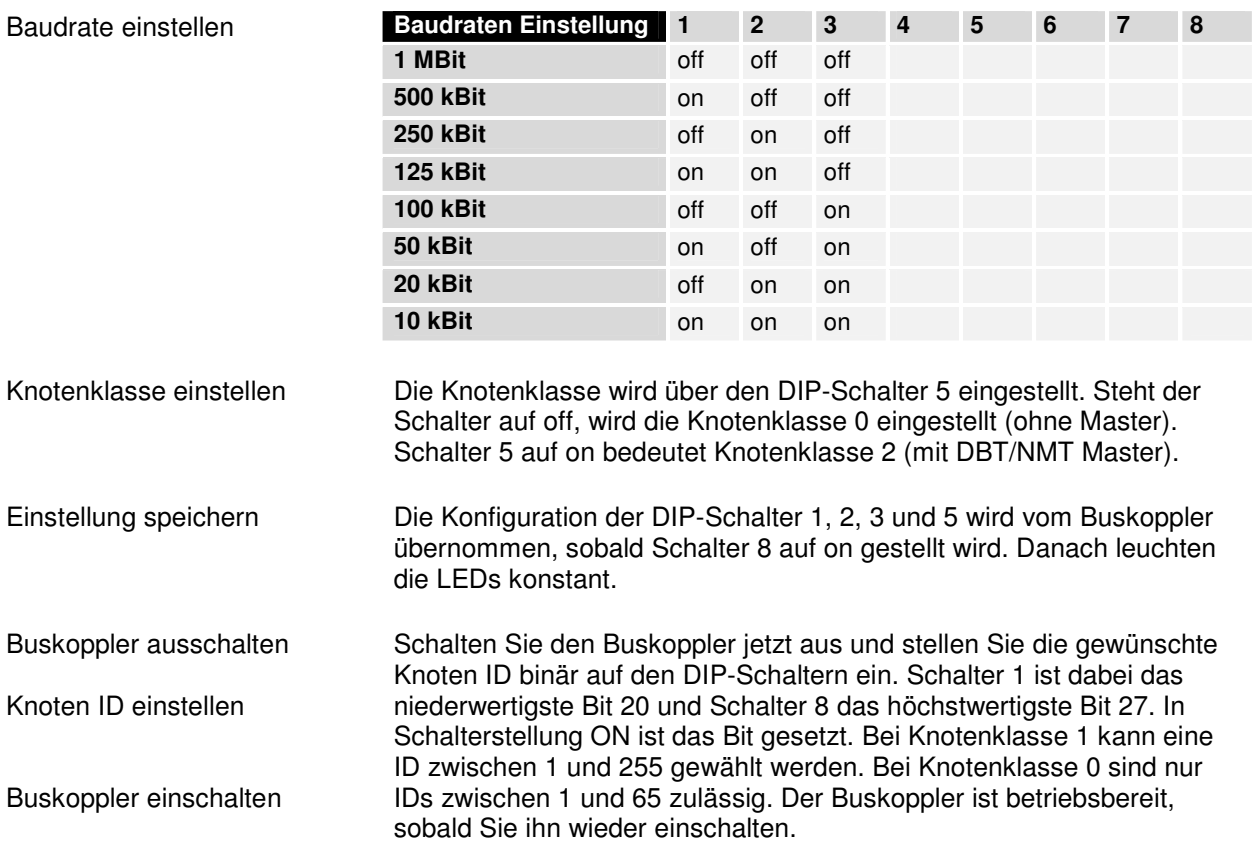

# **Steckerbelegung**

CAN-CAL Anschluss

Spannungsversorgung

Zum Anschluss des CAN-Buskabels wird ein fünfpoliger Stecker mitgeliefert. Pin 1 befindet sich oben am Buskoppler. Das Bild zeigt die Buchse im Buskoppler. Die Spannungsversorgung des Buskopplers erfolgt über die Kontakte 24 V und 0 V auf der Klemme rechts am Buskoppler.

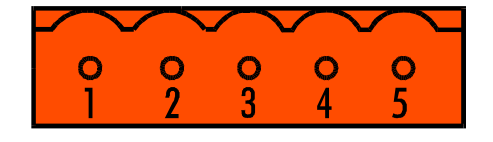

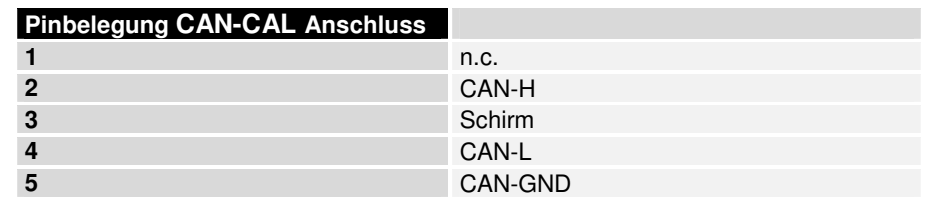

# **Datenaustausch**

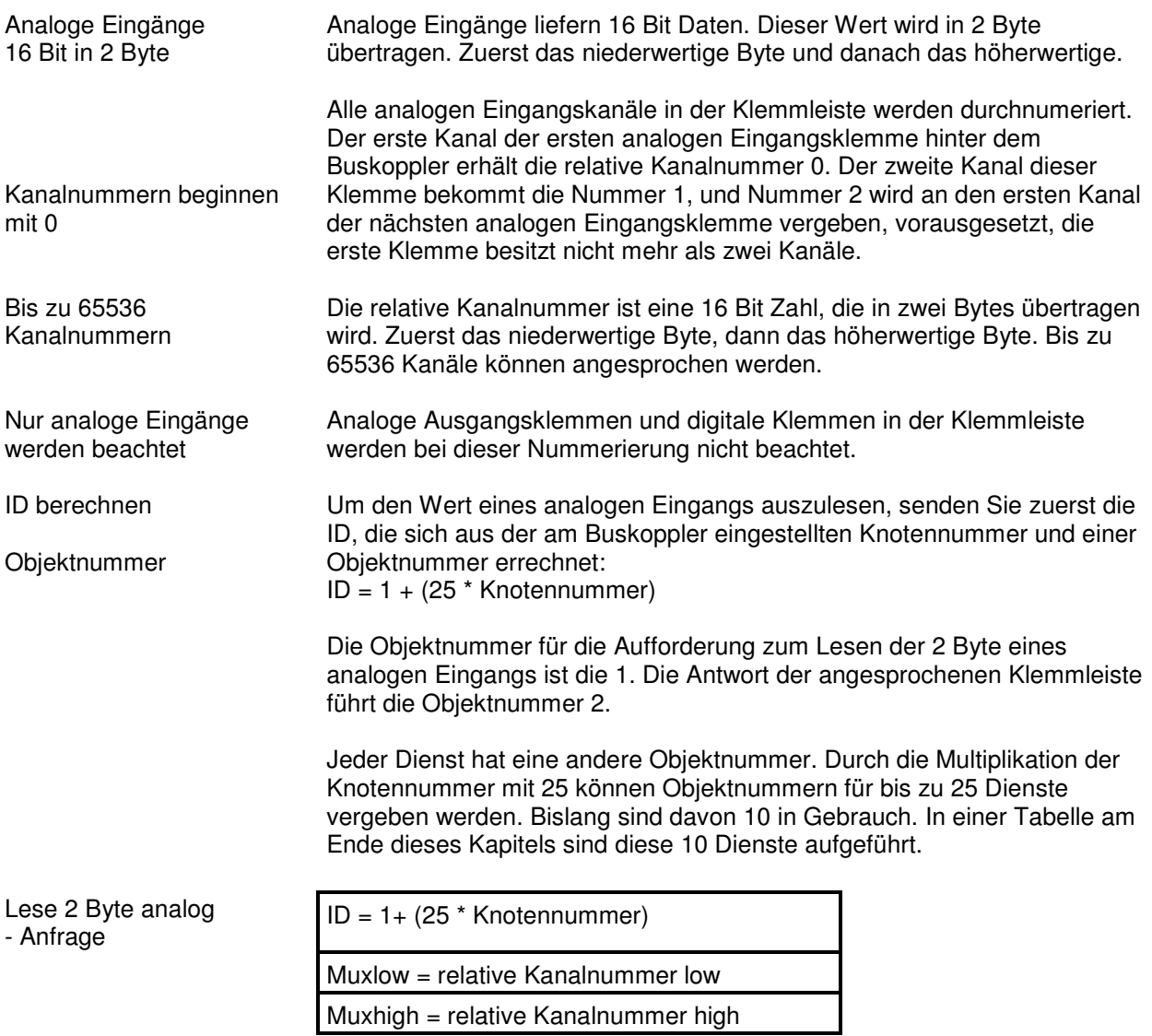

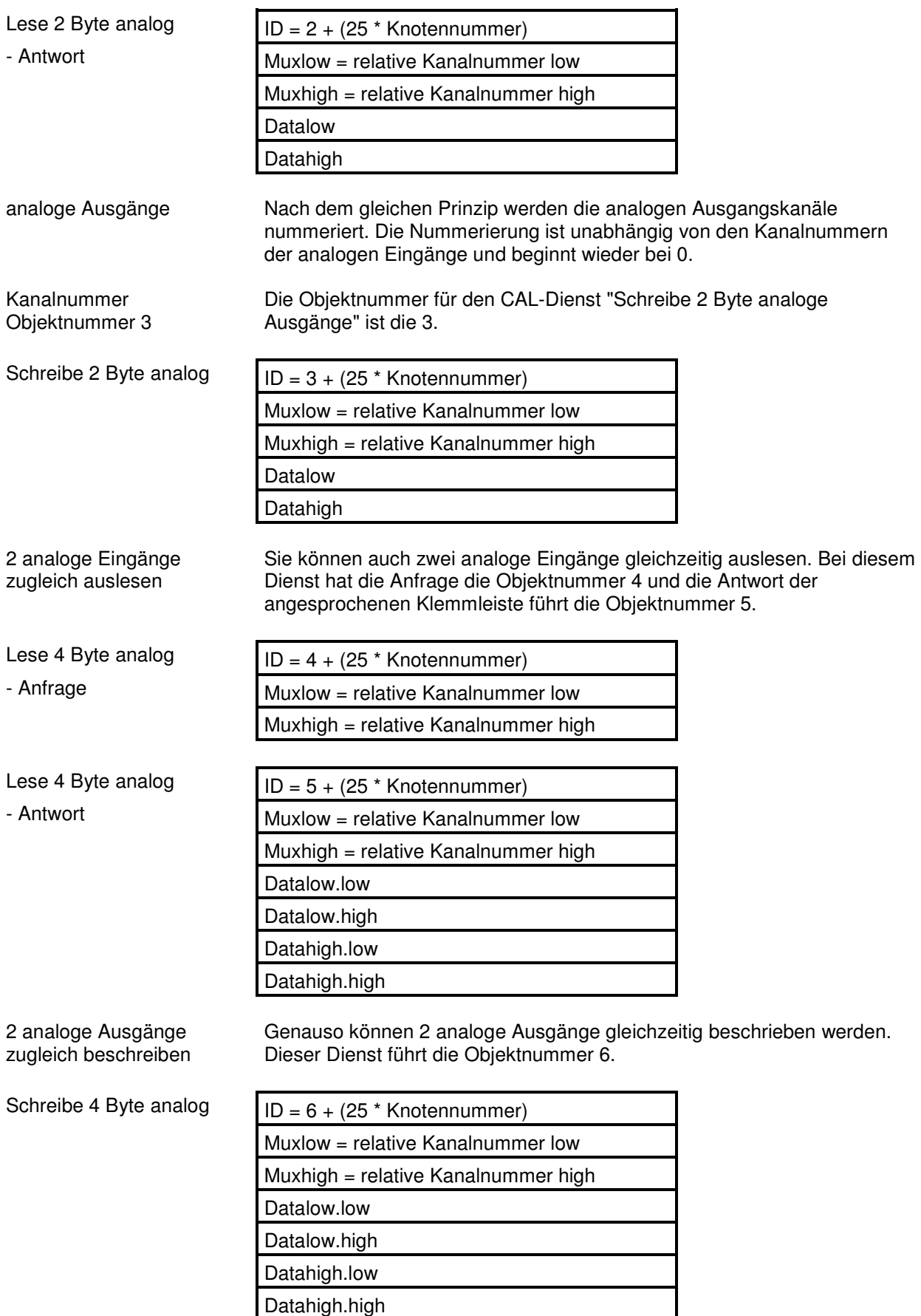

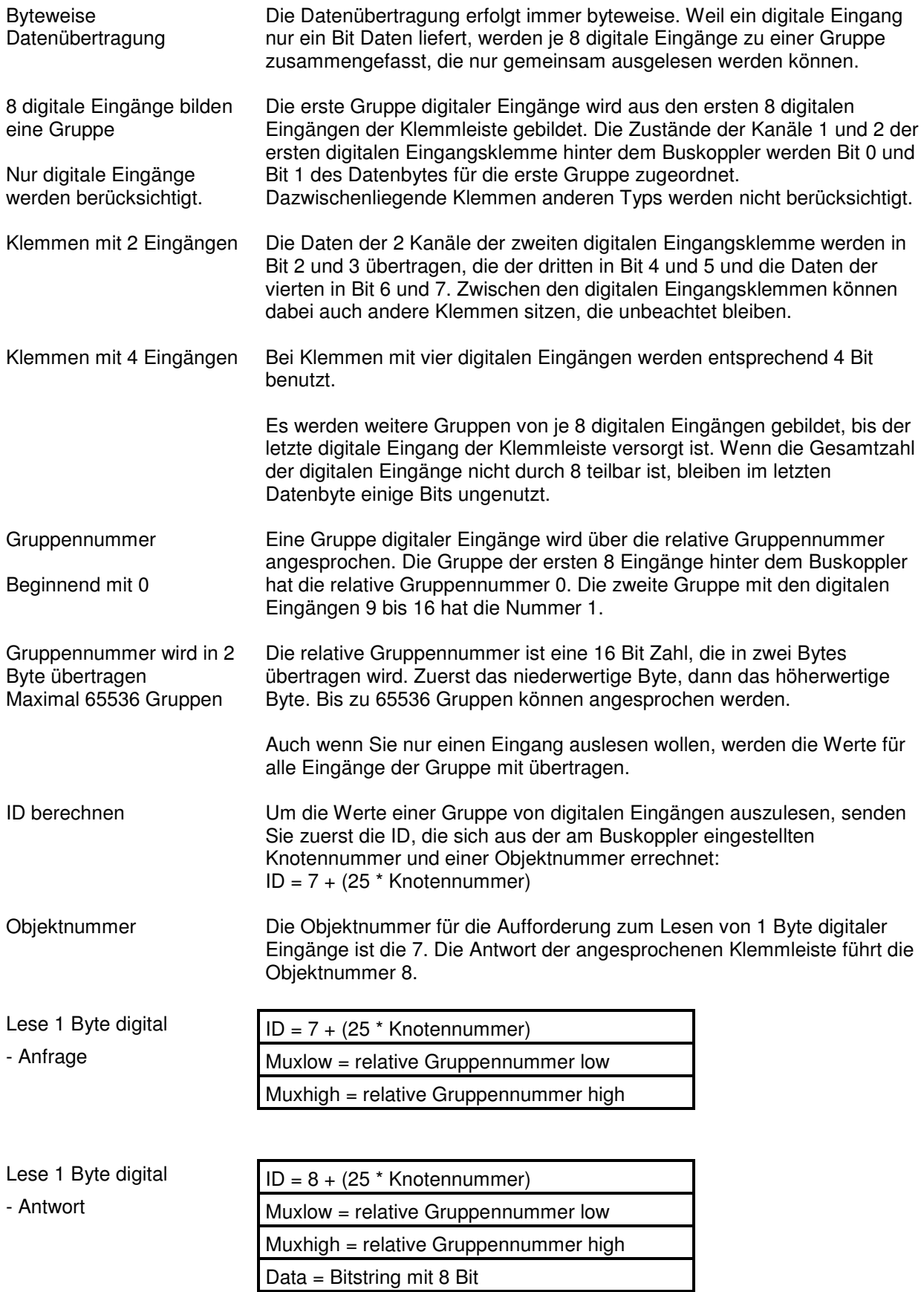

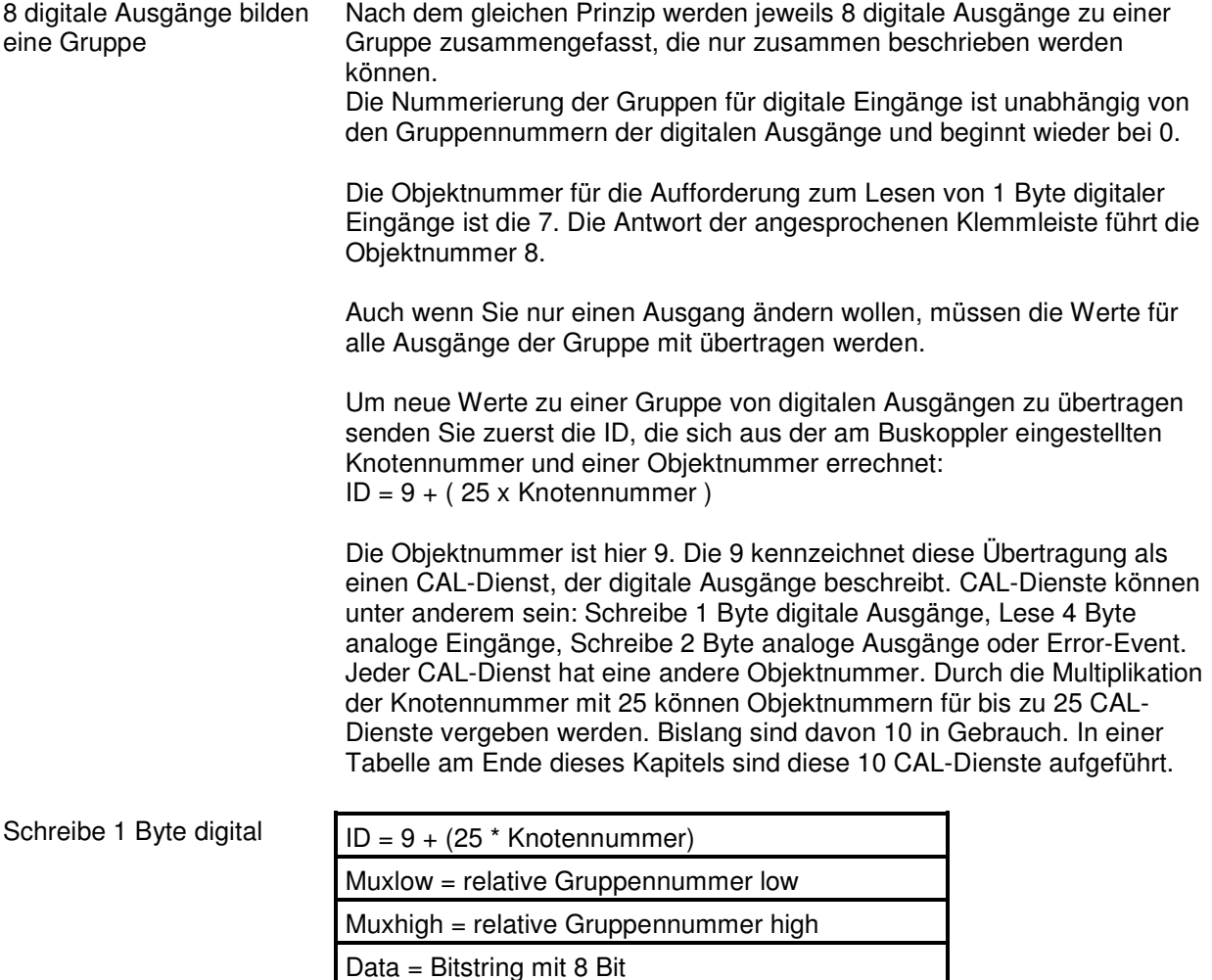

Data = Bitstring mit 8 Bit

# **Leuchtdioden**

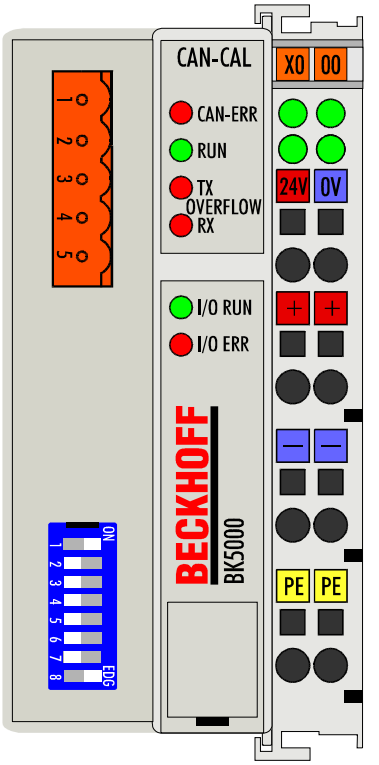

## **Modul Status LEDs "MS"**

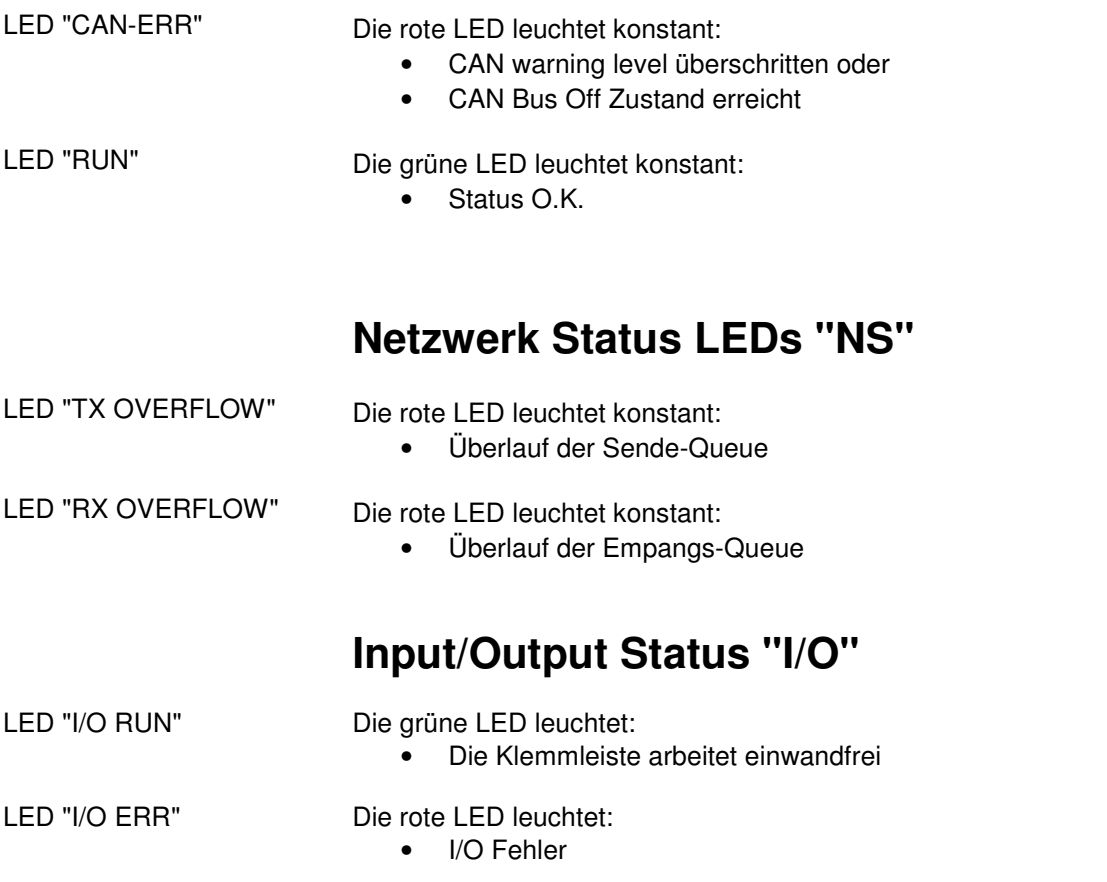

## **Betrieb als CAL-Slave (Klasse 2)**

 Der Einsatz des Feldbuskopplers als CAL-Slave bedingt das Vorhandensein eines CAL-Masters am Netz, wobei der Koppler für die Klasse 2 über den DIL-Schalter zu parametrieren ist. Das nachfolgend dargestellte Diagramm zeigt prinzipiell die notwendige Telegrammstruktur zur Überführung des CAL-Slaves in den Operational-Modus, wobei nähere Einzelheiten der CIA-Norm DS201...207 zu entnehmen sind. Die in "<>" gesetzten Werte liegen als Default-Daten im Feldbuskoppler und werden auf Anforderung innerhalb der entsprechenden Telegrammen übertragen. "( )"-Werte sind hingegen regellos gewählte Werte, die vom CAL-Master zur Parametrisierung an den Slave übergeben werden und somit bei Bedarf zu ändern sind. Die Richtung der Beispieltelegramme ist anhand von Kürzeln spezifiziert, wobei "MS" eine Nachricht vom Master zu Slave und "SM" die umgekehrte Richtung bezeichnet.

Nach dem Power-On befindet sich der CAL-Slave im Modus Disconnected (nachfolgend werden alle Slaves dem Master als bekannt vorausgesetzt).

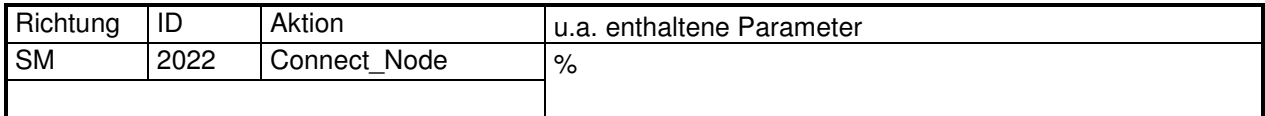

Danach befindet sich der CAL-Slave im Modus Connecting.

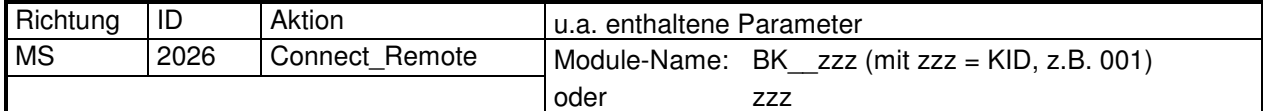

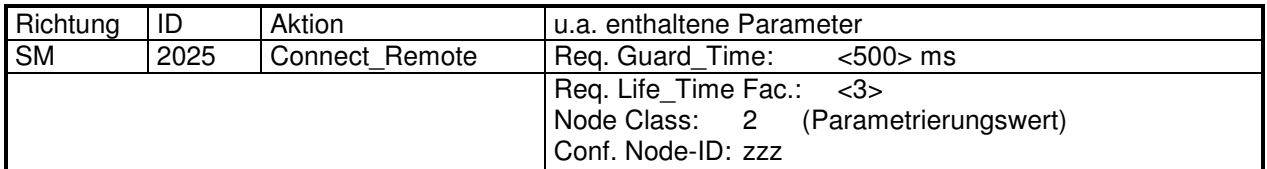

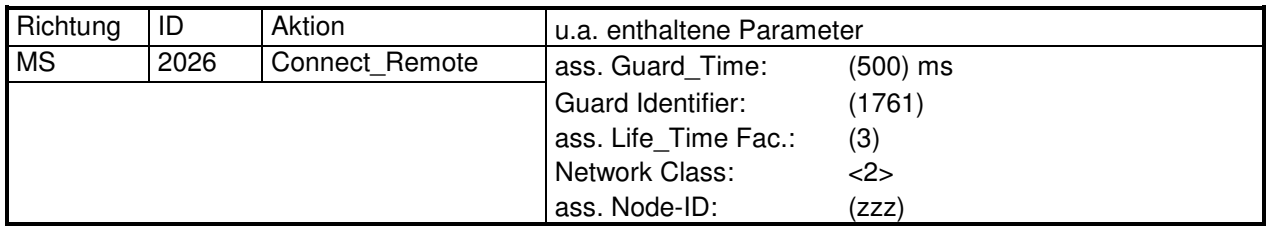

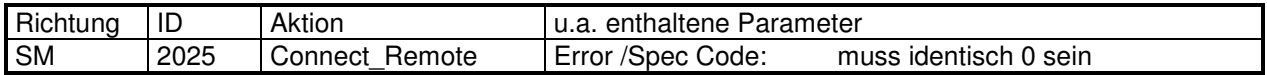

Ab hier muss jetzt Node-Guarding alle (500 ms) erfolgen ! (sonst geht der Slave in den Modus Disconnected)

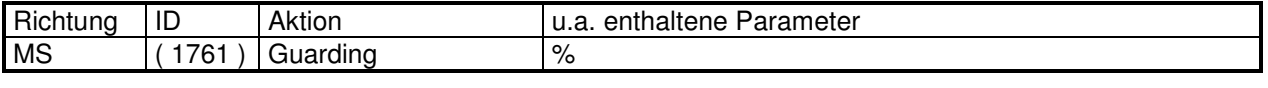

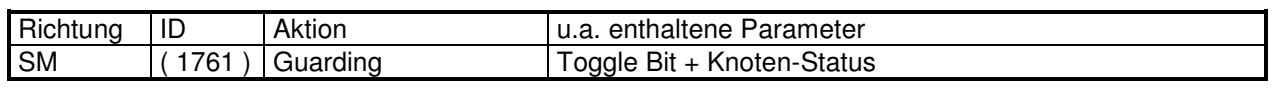

Jetzt befindet sich der Slave im Modus Preparing

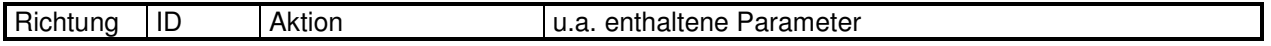

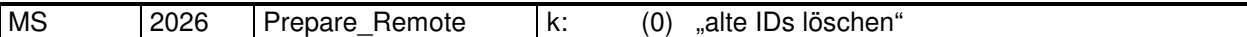

Vor dem Anfordern von IDs ist vom Slave ein Request zum löschen aller Benutzer-Definitionen im Master abzusetzen.

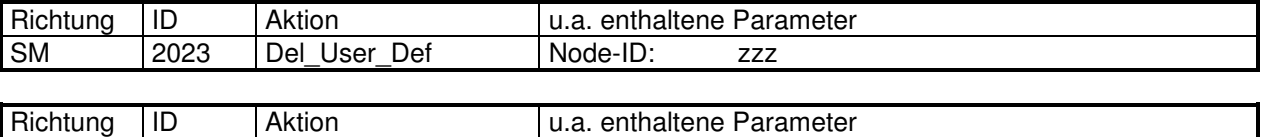

MS 2024 Del\_User\_Def Status: muss identisch 0 sein

Anfordern von IDs (Identifier) für die CMS-Objekte (für jedes Objekt der Tabelle im Anhang ist die gesamte Prozedur zu durchlaufen)

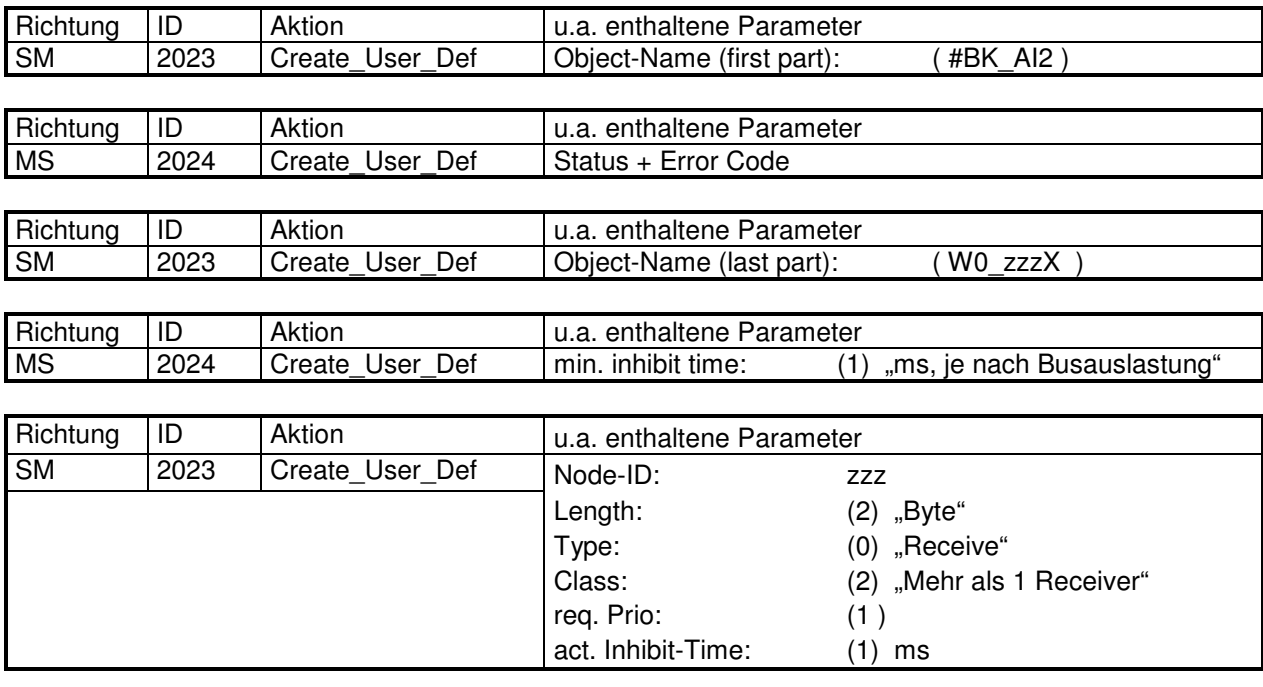

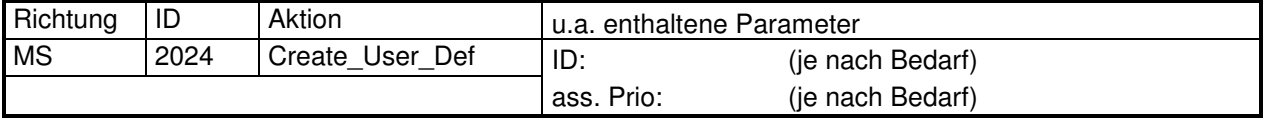

Nachdem für alle CMS-Objekte IDs angefordert sind, geht Slave mit nachfolgendem Telegramm in den Modus Prepared

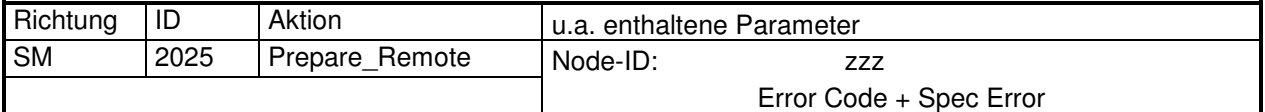

Die Aktivierung des CAL-Slaves erfolgt jetzt durch:

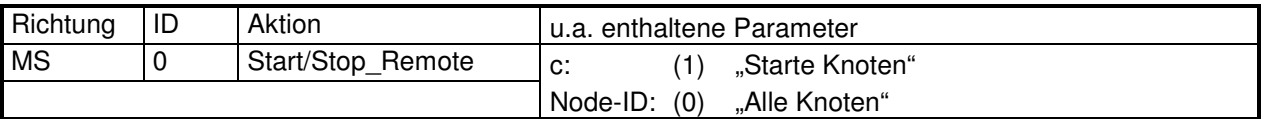

## **Module Name : BK\_\_zzz**

(zzz : KID, über HEX-Schalter eingestellt, nicht belegte Ziffern mit z=0 versehen)

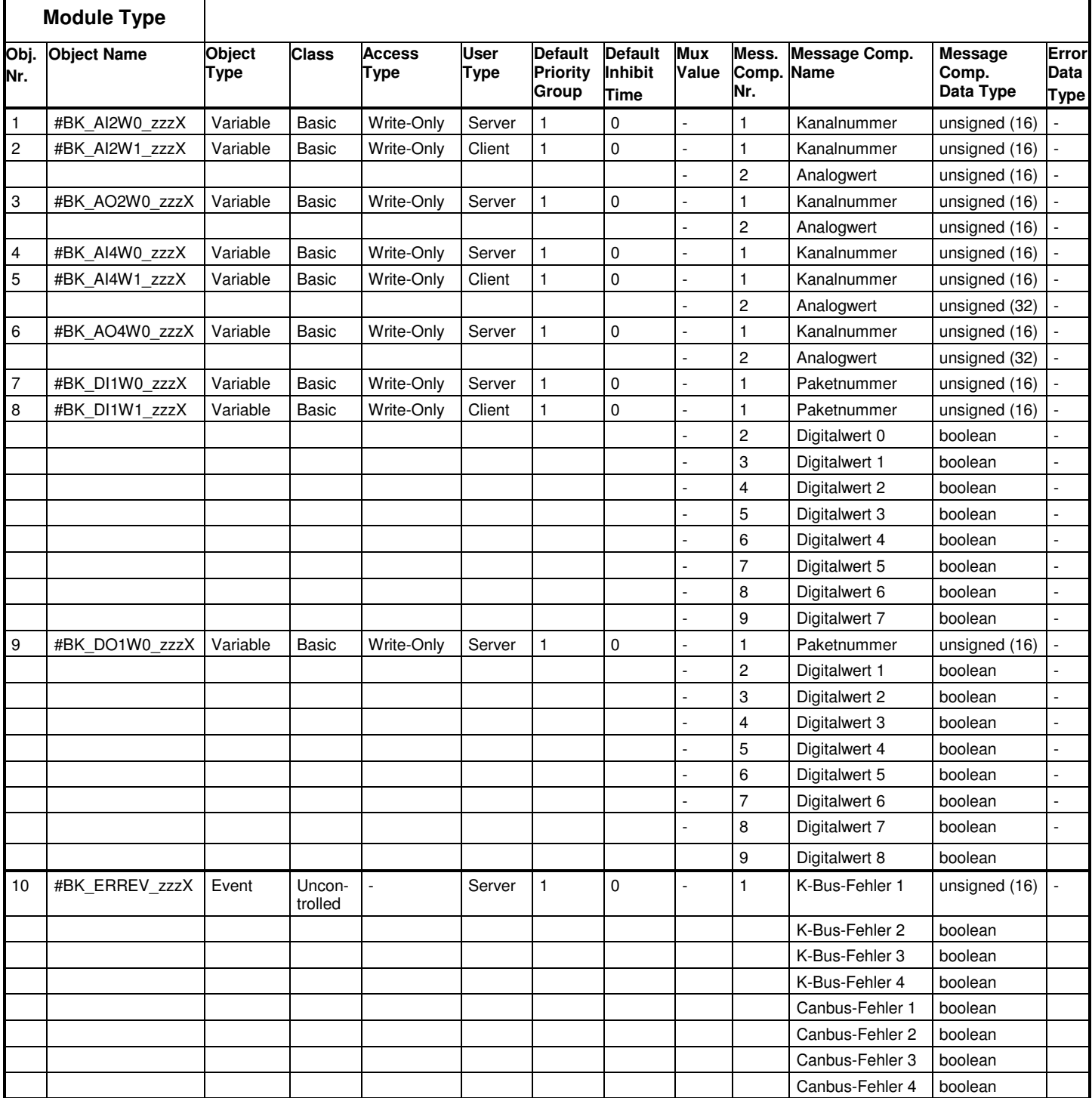

## **Die Register des Buskopplers BK5000**

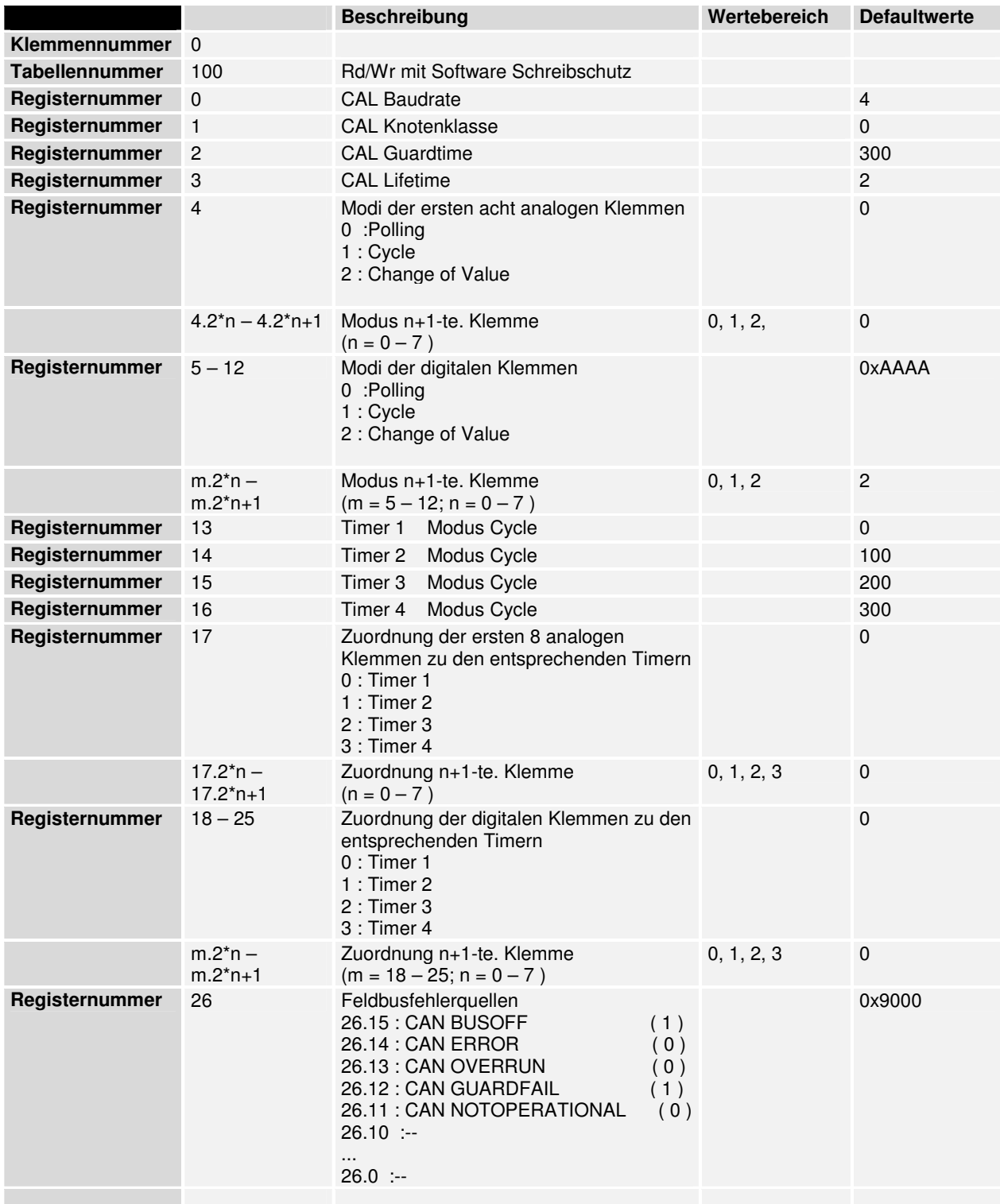

## **Defaultwerte**

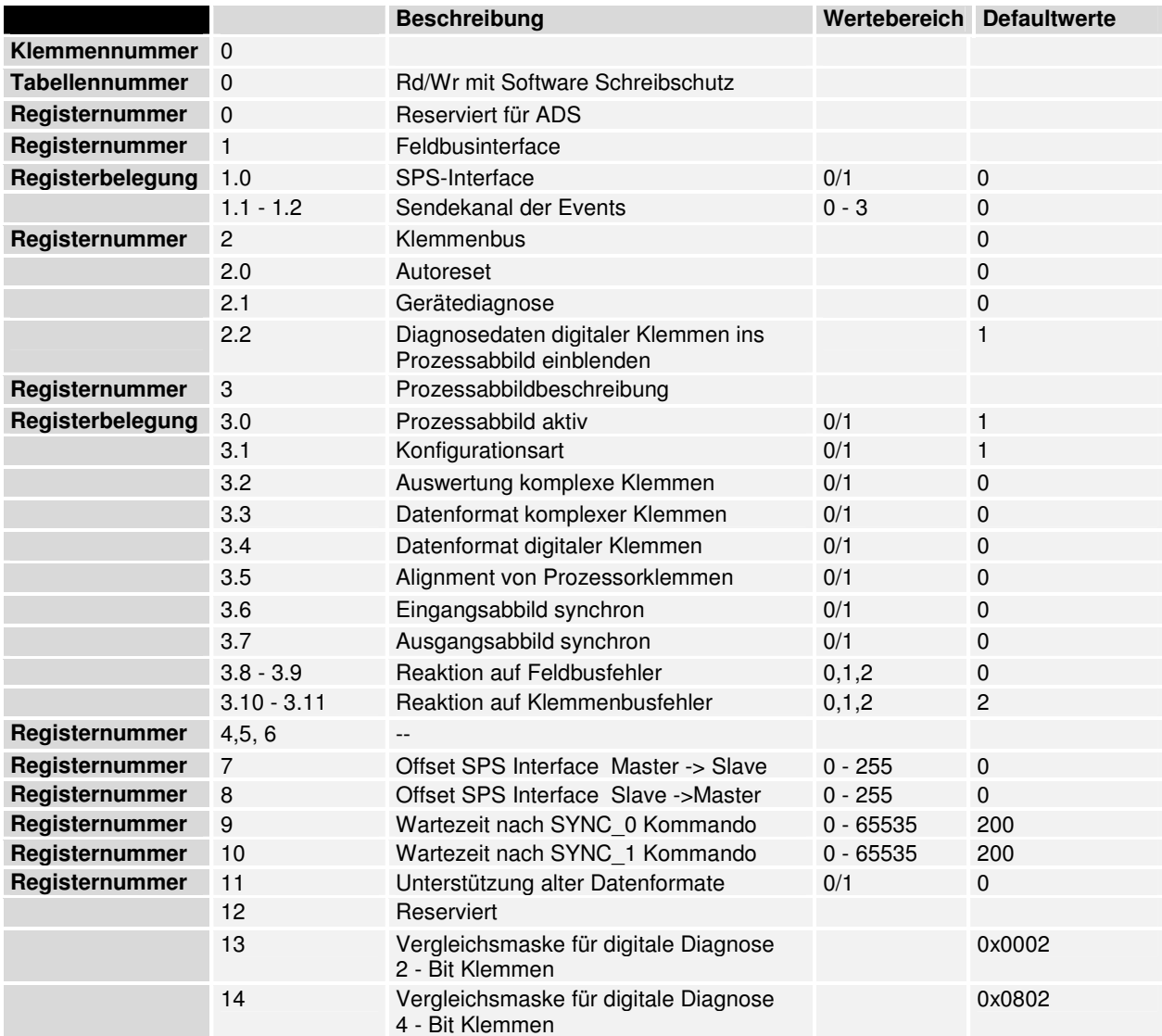

## **Module Capabilities**

LMT class[0] NMT network class[0 or 2] DBT class[0 or 2] NMT node class[0 or 2]

## **Module Identification**

 Manufacturer Name: BKH\_\_ Product Name: BUSKL\_\_ Serial Number: 00000000000000

## **Support und Service**

BECKHOFF und seine weltweiten Partnerfirmen bieten einen umfassenden Service und Support, der eine schnelle und kompetente Unterstützung bei allen Fragen zu BECKHOFF Produkten und Systemlösungen zur Verfügung stellt.

#### **BECKHOFF Support**

Der Support bietet Ihnen einen umfangreichen technischen Support, der Sie nicht nur bei dem Einsatz einzelner BECKHOFF Produkte, sondern auch bei weiteren umfassenden Dienstleistungen unterstützt:

- weltweiter Support
- Planung, Programmierung und Inbetriebnahme komplexer Automatisierungssysteme
- umfangreiches Schulungsprogramm für BECKHOFF Systemkomponenten

Hotline: +49(0)5246/963-157 Fax: +49(0)5246/963-199 E-Mail: support@beckhoff.com

#### **BECKHOFF Service**

Das BECKHOFF Service-Center unterstützt Sie rund um den After-Sale-Service:

- Vor-Ort-Service
- Reparaturservice
- Ersatzteilservice
- Hotline-Service

Hotline: +49(0)5246/963-460 Fax: +49(0)5246/963-479 E-Mail: service@beckhoff.com

#### **BECKHOFF Firmenzentrale**

Beckhoff Automation GmbH Eiserstr. 5 33415 Verl Germany

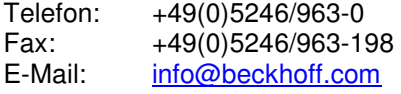

Die Adressen der weltweiten BECKHOFF Niederlassungen und Vertretungen entnehmen Sie bitte unseren Internetseiten: http://www.beckhoff.com Dort finden Sie auch weitere Dokumentationen zu BECKHOFF Komponenten.